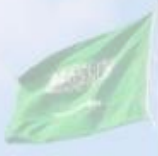

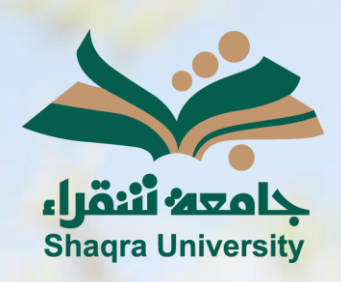

## الدليل الإرشادي لنظام التعليم الإلكتروني تسليم الاختبارات

III III

<mark>الإصدار الأول 1445 هـ - 2024 م</mark>

sente

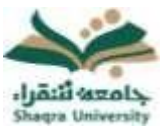

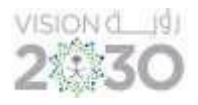

تسليم االختبارات

## لأداء الاختبارات على نظام التعليم الإلكتروني اتبع الآتي:

-1 انقر على "االختبارات" من القائمة الرئيسية للمقرر ومن ثم اختر االختبار المراد حله.

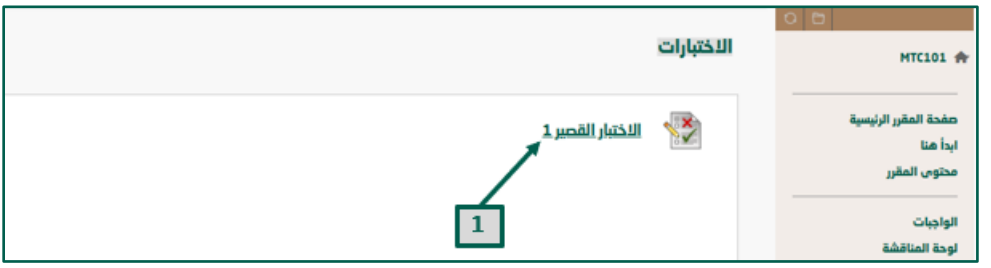

-2 انقر على " بدء" ليفتح لك صفحة األسئلة ثم اتبع تعليمات وإرشادات االختبار وقم باإلجابة على االختبار .

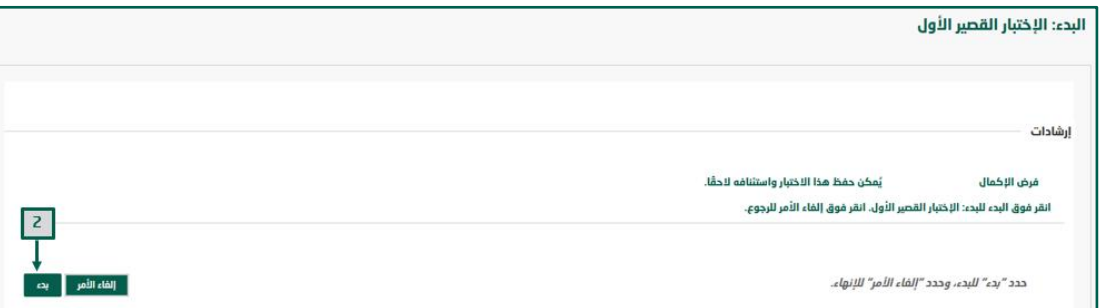

3- ضع الإجابة المناسبة. <u>\*ملاحظة:</u> يمكنك الضغط على "حفظ جميع الإجابات" لحفظ جميع الإجابات للتأكيد.

-4 انقر على "حفظ وإرسال" ليتم رفع الدرجة على الفور إلى تقديراتك على النظام وتعرض على أستاذ المقرر.

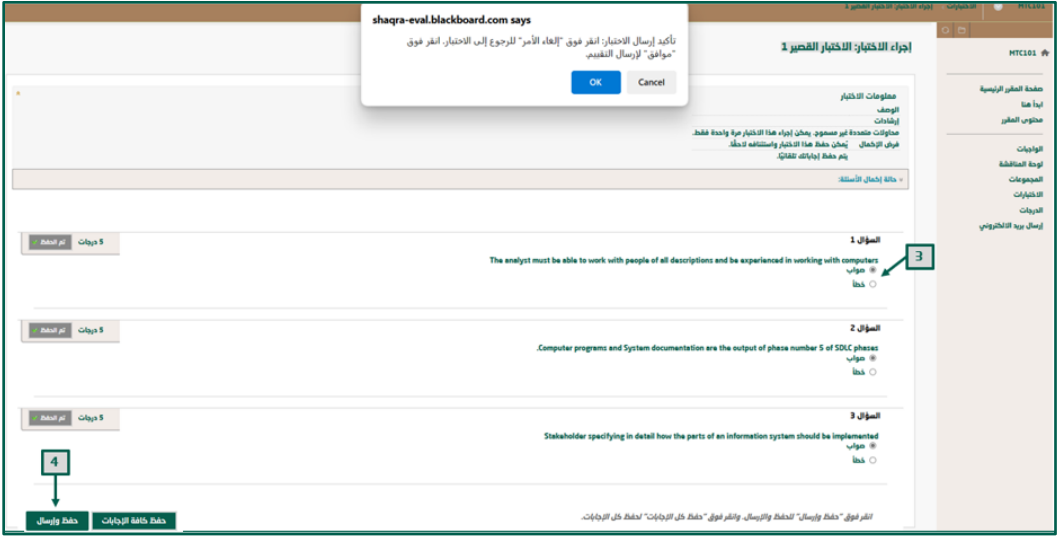